# **Configuring and Troubleshooting Dialer Profiles**

## **Document ID: 10219**

## **Contents**

**Introduction**

 **Prerequisites** Requirements Components Used Conventions  **Background Information** Are Dialer Profiles Right for You? DDR solution comparison flowchart Advantages of Dialer Profiles Over Legacy DDR Sample Situations **Constraints Dialer Profile Components Understanding the Binding Process using Dialer Profiles** Dialing Out Dialing Out Flow Chart Dialing In  **Dialer Profile Configuration Task Summary Configuration Example** Configuring Dialer Interfaces Configuring Physical Interfaces  **Verifying Dialer Profiles Operation Troubleshooting Dialer Profiles** Dialing Never Occurs Incoming Calls Do Not Connect Properly Calls are Disconnected Prematurely, or Calls Never Disconnect  **Related Information Introduction**

This document provides tips for configuring and troubleshooting Dialer profiles.

## **Prerequisites**

### **Requirements**

Readers of this document should be knowledgeable of the following:

- Legacy DDR (dialer maps and dialer rotary−groups)
- PPP Challenge Handshake Authentication Protocol (CHAP) and Password Authentication Protocol (PAP)
- Caller ID (CLID) and Dialed Number Identification Service (DNIS)

## **Components Used**

The information in this document is based on the software and hardware versions below.

- Dialer profiles were first introduced in Cisco IOS® Software Release 11.2.
- The instructions in this document are for Cisco IOS Software Release 12.0(7)T and later. Dialer Profile behavior in previous Cisco IOS software versions is not discussed in this document.
- Due to changes made to Dialer profiles, we recommend that you run Cisco IOS Software Release 12.1 or later. Dialer profiles can be used with any Cisco routers which have an ISDN interface.

The information presented in this document was created from devices in a specific lab environment. All of the devices used in this document started with a cleared (default) configuration. If you are working in a live network, ensure that you understand the potential impact of any command before using it.

Use the Software Advisor tool (registered customers only) to verify that the Cisco IOS software version you are running supports this feature.

**Tip:** In the Software Advisor tool, search for the feature named **Dynamic Multiple Encapsulation for Dial−in over ISDN**.

## **Conventions**

For more information on document conventions, see the Cisco Technical Tips Conventions.

## **Background Information**

Legacy dial−on−demand routing (DDR), although useful in many scenarios, is restrictive in instances where you want to differentiate users by defining different characteristics for different users. This cannot be accomplished with Legacy DDR. Dialer profiles have been designed as a new DDR model to allow a user−specific profile to be configured on the router; the profile would determine the characteristics of a particular user, and the profile would be dynamically bound to a physical interface (for example, asynchronous or basic rate interface − BRI) for incoming or outgoing DDR calls. Dialer profiles support Point−to−Point Protocol (PPP), high−level data link control (HDLC), Frame Relay, or X.25 encapsulation for inbound or outbound dialing. PPP encapsulation is the recommended choice and this document focuses on PPP.

## **Are Dialer Profiles Right for You?**

Answer the following questions to determine if Dialer profiles are the best option for your configuration. Any question answered with a 'don't care' should be interpreted as a 'No'. You should apply the answers to the following questions to the flowchart shown below to determine the best method to use.

- 1. Is there a per–user requirement? In other words, will it be necessary to apply features differently between users, for example compression, idle timeouts, Layer 3 addressing, or any other service or feature?
- Will there be connections to more than 200 sites, regardless of call direction? 2.

**Note:** 200 sites is an arbitrary number beyond which network scaling becomes a significant issue. 3. Will there be a requirement for outbound dialing?

Use the flowchart below to obtain the best DDR implementation method.

### **DDR solution comparison flowchart**

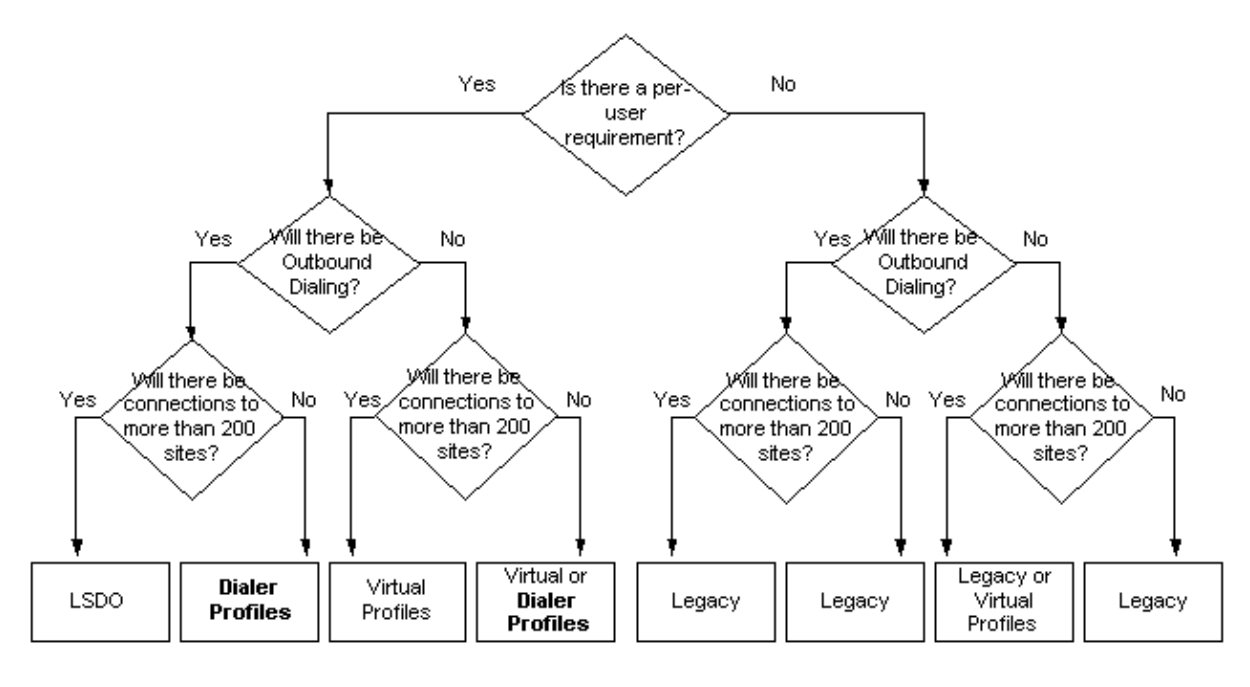

For more information on Legacy DDR, refer to the Cisco IOS Dial Technologies Configuration Guide chapter on Dial−on−Demand Routing Configuration.

For more information on Virtual Profiles (VP), refer to the Cisco IOS Dial Technologies Configuration Guide chapter on Virtual Templates, Profiles, and Networks.

For more information on Large−Scale Dial−Out (LSDO), refer to the Cisco IOS Dial Technologies Configuration Guide chapter on Configuring Large−scale Dial−Out.

### **Advantages of Dialer Profiles Over Legacy DDR**

- Unlike Legacy DDR, the Dialer profile is a point−to−point interface. This fact alleviates the requirement for a Layer 3 to Layer 2 map and the added complexities of managing the multiple maps.
- Configure different members of a physical interface with different Layer 3 network addresses.
- Dialer profiles allow physical interfaces to take on different characteristics based on incoming or outgoing call requirements.
- Allow a back−up interface to be non−dedicated and useable when the primary interface is operational.
- Control the number of minimum or maximum connections into and out from a DDR interface.
- Different DDR parameters can be set for each B channel of an ISDN interface.

### **Sample Situations**

Common situations where Dialer profiles are useful include:

- Router needs to connect to multiple sites and the peers are on different subnets.
- Physical interface must be used for normal DDR as well as provide backup to a WAN link
- Some B channels need to be reserved for a particular connection
- Peers run different encapsulation (for example, HDLC and PPP). •

**Note:** This feature requires Cisco IOS Software Version 12.0(7)T or later

- Some connections may require multiple channels while others need only a single channel
- Each connection requires different idle−timeout values.
- Each connection requires different interesting traffic definitions
- IP address of the peer is not known
- ISDN B channels (in a PRI) need different configurations

Notice that most of the situations described above are per−user related issues for which Dialer profiles are ideal. Keep in mind that the above list does not cover all situations where Dialer profiles can be used.

### **Constraints**

Dialer profiles have known limitations. For example:

- PPP Authentication and Multilink must be enabled on the physical interfaces as well as the dialer interfaces, unless CLID−based binding is enabled (requires Cisco IOS Software Release 12.0(7)T or later).
- Each dialer interface takes an interface description block (IDB) which is the internal structure that manages an interface. There is a finite number of IDBs allowed (it depends upon the Cisco IOS software version and platform); this implies that Dialer profiles may not scale for large DDR applications. For more information on the IDB limits of various platforms, refer to Maximum Number of Interfaces and Subinterfaces for Cisco IOS Platforms: IDB Limits.
- Within Dialer profile, there is no method to configure a generic dialer profile (or even a default profile) for a group of users that shares the same characteristics. Each user must have its own profile.

**Tip:** Use Virtual profiles in conjunction with Dialer profiles. Virtual profiles can provide an excellent "default profile".

For incoming connections, there is no way to limit the amount of incoming calls to a profile without • answering the call first and incurring a charge.

## **Dialer Profile Components**

A Dialer profile consists of the following elements:

- Dialer interface − A logical entity that defines a user−specific dialer profile. All configuration settings specific to the user go under the dialer interface configuration; for example, the Layer 3 protocol addresses, interesting traffic, timeouts. Notice that this dialer interface is completely different from a dialer interface used as a rotary group with Legacy DDR. For the purpose of this discussion, a dialer profile and a dialer interface should be considered synonymous.
- Dialer pool − Each dialer interface is a member of a single dialer pool; the pool is a group of one or more physical interfaces. There can be any combination of interfaces (asynchronous, ISDN, serial) within a pool. Outbound dialing contention for a specific physical interface is resolved with the **dialer pool−member priority** command.
- Physical interface − Interfaces (such as BRI and async) are configured as members of one or more pools, and are minimally configured for encapsulation parameters and identification of the dialer pools that the interface belongs to. PPP authentication and Multilink PPP (if applicable) must also be configured on the physical interface, unless Caller ID (CLID)−based binding is enabled.

The diagram below depicts a sample interaction among these various elements of dialer profiles.

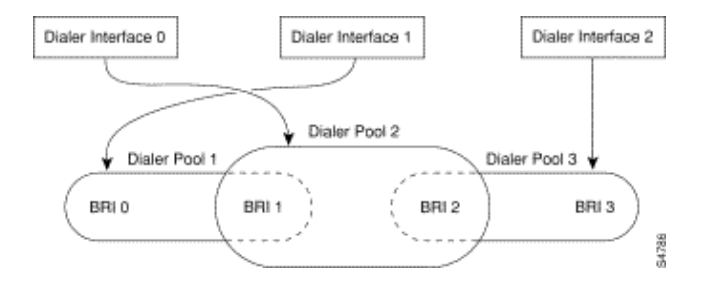

## **Understanding the Binding Process using Dialer Profiles**

We will now elaborate on the concept of dynamically binding dialer profiles to physical interfaces on a per−call basis.

The configuration information for a particular peer is contained within a dialer profile. Once that particular peer is dialed into or is dialed out through a physical port, the router must bind the remote's dialer profile to the physical interface. Since there will likely be multiple dialer profiles configured on the router, it must properly choose which profile to bind for any given call (either incoming or outgoing). In discussing this subject with dialing out or dialing in, we provide a step−by−step procedure followed by a flowchart. Please reference the flowchart when using the step−by−step procedure.

## **Dialing Out**

This scenario is very similar to the operation of a dialer rotary group; the physical interface assumes the characteristics of the dialer profile for a particular connection. The binding process is as follows:

- 1. An incoming packet arrives on the router; a routing table lookup indicates its destination address over a dialer interface.
- The Cisco IOS software notes the dialer interface is a dialer profile. If there is **not** an existing 2. connection for this profile, the pool that the dialer interface is associated with is identified.
- 3. If there is an existing connection, the packet is queued to the physical interface and if the traffic is "interesting", the idle timer is reset.
- If there is no existing connection, the traffic is checked against the **dialer−list** to determine if it is 4. interesting. If it is not, the packet is dropped. If it is interesting traffic, proceed to step 5.
- 5. Without an existing connection, the Cisco IOS software searches for the physical interface that belongs to the dialer interface with the highest dialer pool priority. This is the interface that will be used for dialing. This interface is bound to the dialer interface, causing the physical interface to assume the configuration of the dialer interface.
- 6. Cisco IOS software dials the phone number for the dialer profile, and at this point the normal DDR steps occur.
- If the authenticated name of the peer does not match the **dialer remote−name** in the outgoing dialer 7. profile, the call is disconnected.

## **Dialing Out Flow Chart**

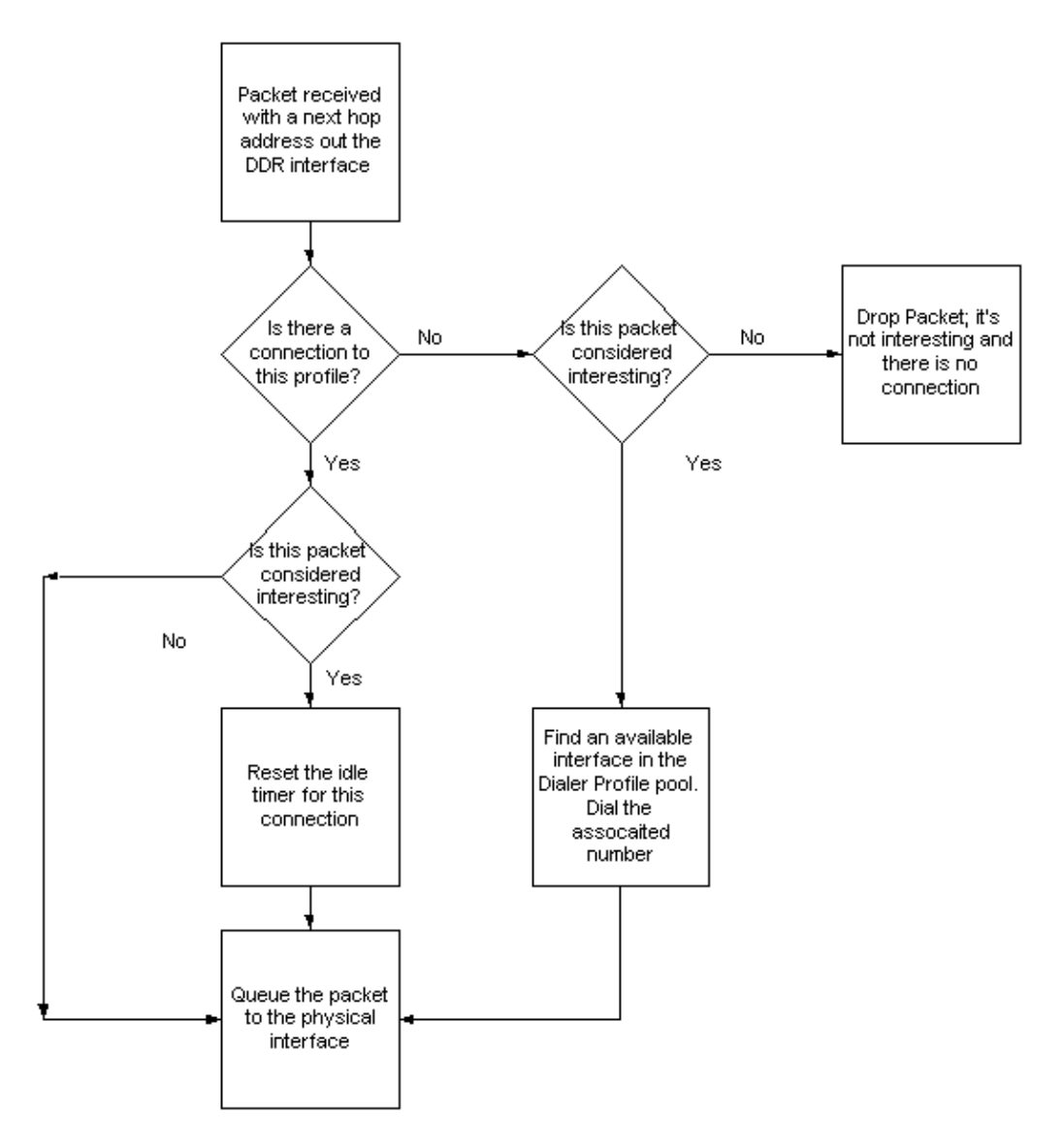

This sequence is the same regardless if the dialer pool is comprised of ISDN interfaces, asynchronous interfaces, or a mixture of both.

The number of outbound calls from a profile can be managed with a minimum and maximum threshold (using the **dialer pool−member** *pool\_number* **max−link** *number* **min−link number** command). The minimum threshold serves as a reservation system, while the maximum threshold prevents over−utilization of a profile. Once the threshold has been reached, no more outgoing calls are allowed on that profile.

### **Dialing In**

Dialer profile binding for incoming calls is more complicated since the incoming interface can potentially be a member of multiple pools, and these pools can be associated with multiple dialer profiles. If dynamic binding is not possible, the call is disconnected. The binding process is as shown below:

**Note:** This process is shown in order of execution and the call will be bound to the dialer interface when the first match is found.

1. If the physical interface is a member of only one pool, and only one dialer profile is associated with this dialing pool, then bind the physical interface to this dialer profile.

**Note:** This step is only performed if the single configured dialer profile does **not** have the **dialer**

**caller** or **dialer called** command. If either command is configured, this binding will only be performed if there is a successful match.

- 2. Attempt to match the Caller ID (CLID) from the call with the **dialer caller** command in the dialer interface; only profiles that are associated with the pool to which the physical interface is a member will be checked. If a match is found, bind the physical interface to the matched dialer profile. If this check fails for whatever reason, proceed to the next step in a further attempt to bind. For more information on **dialer caller**, refer to the document ISDN Authentication and Callback with Caller ID. This step is skipped if CLID is not provided by the telco or **dialer caller** is not configured under the dialer profile.
- 3. Attempt to bind using DNIS-plus-ISDN-subaddress information provided by the telco in the incoming call Q.931 setup message. This incoming call DNIS and subaddress information will be checked against the **dialer called** command under each dialer profile. If a match is found, binding succeeds; otherwise, it moves to the next criteria.

**Note:** DNIS binding is allowed only when the ISDN subaddress information is present in the incoming call Q.931 setup message, and the **dialer called** command is properly configured in a dialer profile. ISDN subaddresses are used mainly in Europe and Australia and are not common in North America.

4. If the physical interface is configured for PPP authentication, answer the call and authenticate the remote peer. Use the authenticated name to identify the dialer profile that has the same name configured (with the **dialer remote−name** command). Only profiles that are associated with the pool to which the physical interface is a member will be checked. If a match is found, bind the physical interface to the matched dialer interface. If this check fails for whatever reason, the bind attempt algorithm fails and the call is disconnected.

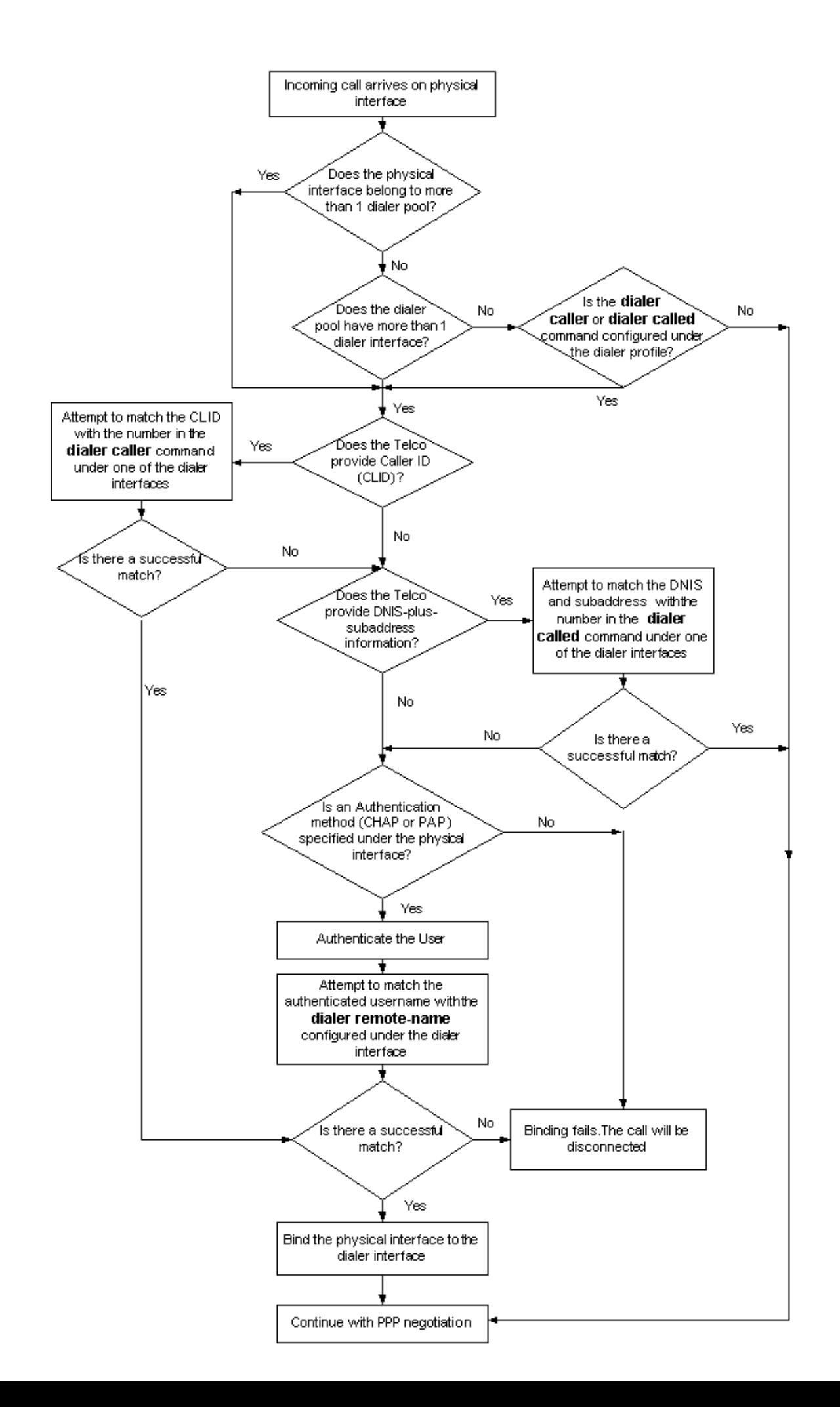

Notice that a bind does not imply a successful connection. It simply means that the physical interface now has a configuration to utilize. However, the call can still be disconnected for other reasons (IP Control Protocol (IPCP) failure, for example).

Once the binding is successful and the devices authenticate, the router checks whether the **dialer remote−name** matches the authenticated username of the peer. If the names do not match, the call is disconnected.

Only synchronous ISDN calls can be bound using the caller id or DNIS. There is currently no effort made to use the supplied CLID/DNIS for binding modem calls in the case where the modem call happens to be delivered over an ISDN BRI or PRI connection.

The number of inbound calls from a profile can be managed with a maximum threshold (the **max−link** option in the **dialer pool−member** command). The maximum threshold prevents over−utilization of a profile. The router answers the call to determine which profile the call is for, and whether or not the profile maximum connection limit has been reached. If the maximum has been reached, the call is disconnected.

## **Dialer Profile Configuration Task Summary**

To configure dialer profiles, perform the following tasks:

1. Configure one or more dialer interfaces. All configuration settings specific to the destination go into the dialer interface configuration.

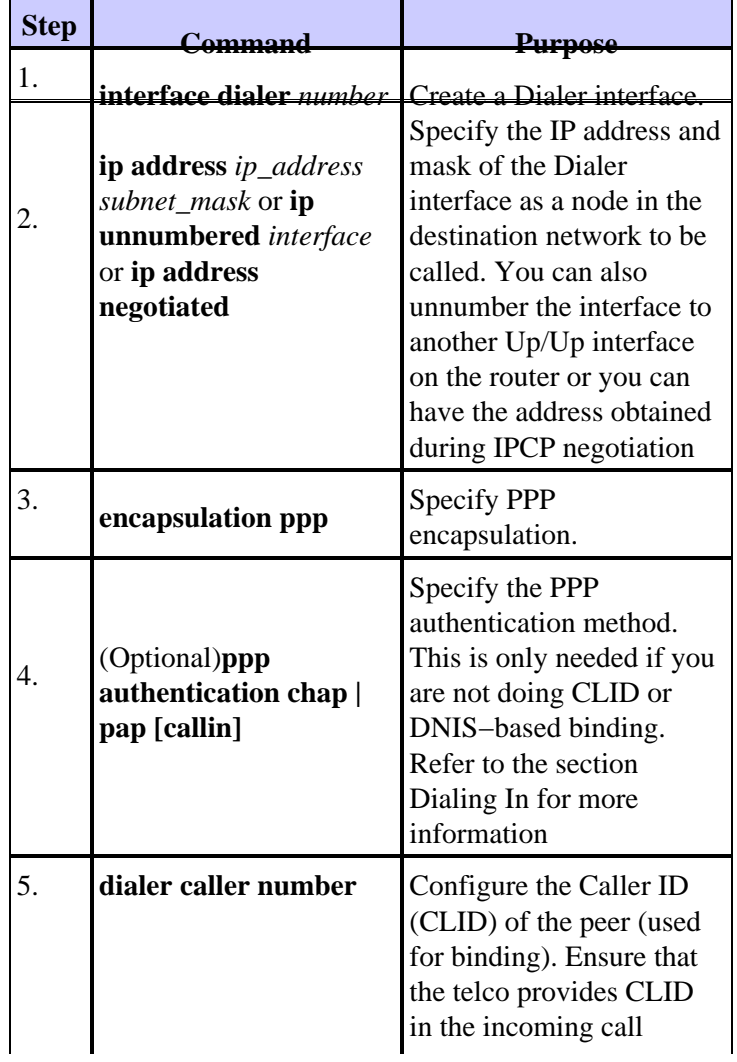

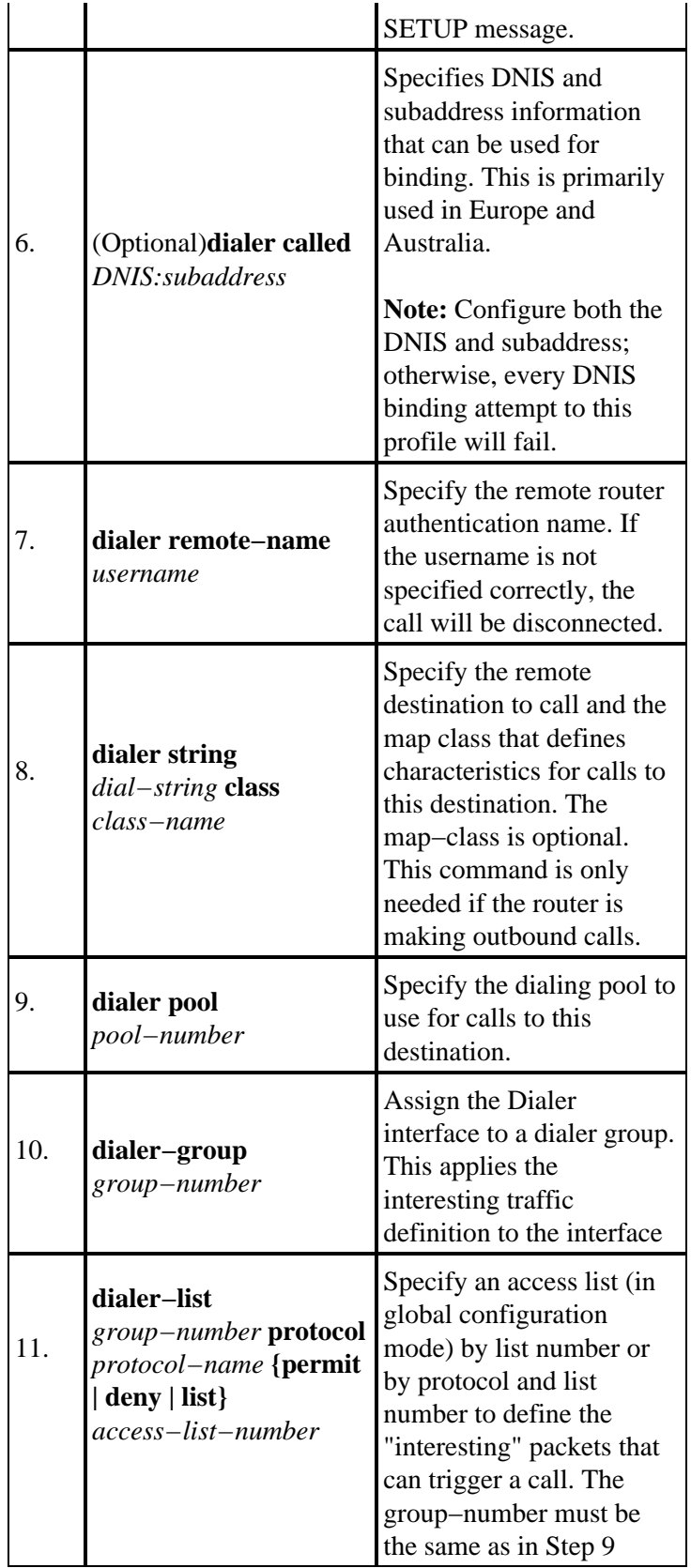

- 2. (Optional) Configure a map-class to specify different characteristics for different types of calls on a per−call−destination basis. Refer to the section Configuring the **map−class dialer** Command for more information.
- 3. Configure the physical interfaces.

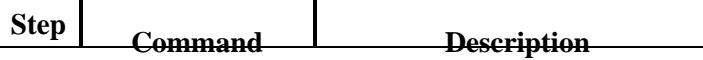

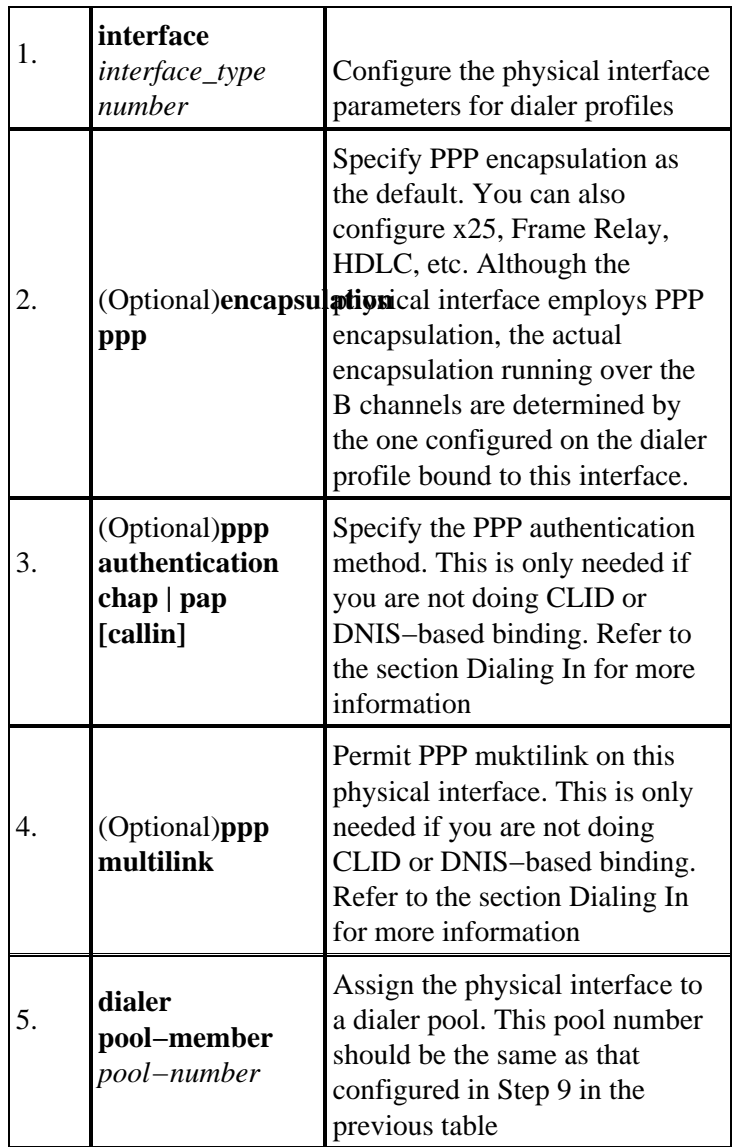

**Note:** If every incoming connection through this physical interface is not bound using CLID or DNIS, then you *must* configure **encapsulation ppp**, **ppp authentication** and **ppp multilink** (if applicable) on the physical interface.

- 4. Configure the username and password for CHAP or PAP authentication. For more information on configuring PAP, see Configuring and Troubleshooting PPP Password Authentication Protocol (PAP). For CHAP information, see Understanding and Configuring PPP CHAP Authentication.
- 5. Configure a static route with the dialer interface as the next hop.

## **Configuration Example**

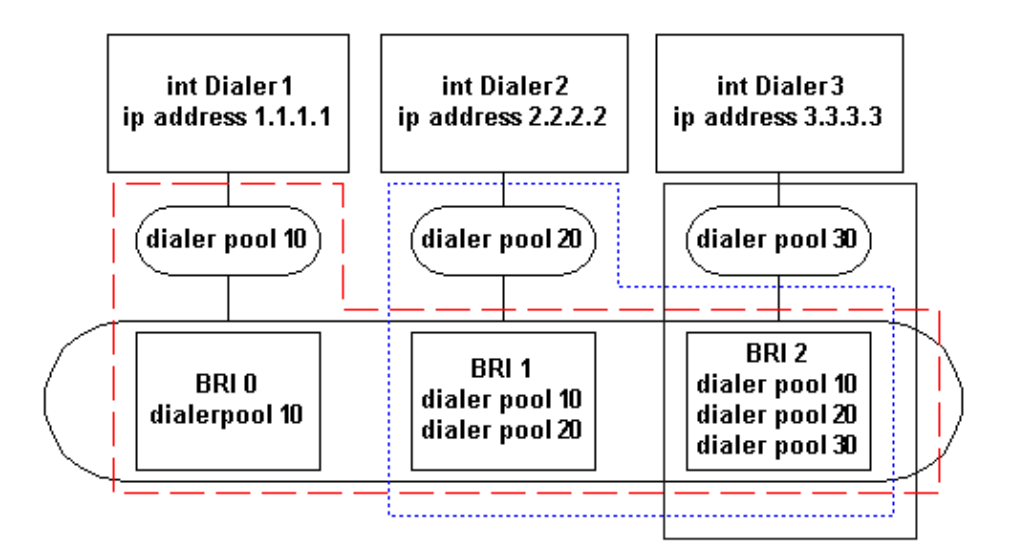

In the illustration above:

- Dialer interface Dialer1 uses dialer pool 10
- Dialer interface Dialer2 uses dialer pool 20
- Dialer interface Dialer3 uses dialer pool 30
- BRI 0, BRI 1, BRI 2 belong to dialer pool 10
- BRI 1, BRI 2 belong to dialer pool 20
- BRI 2 belongs to dialer pool 30

If interface Dialer1 needs to establish a DDR connection, it will use one of the BRIs in dialer pool 10. In this case, a B channel from BRI 0, BRI 1, or BRI 2 will be used for the call.

If dialer interface Dialer2 needs to make a DDR connection, it uses dialer pool 20 (and by extension BRI 1, or BRI 2).

To avoid contention within a dialer pool, you can prioritize the dialer pool's physical interfaces.

### **Configuring Dialer Interfaces**

These dialer interface configuration tasks are shown in the sample configuration below:

```
interface Dialer1 
  ip address 1.1.1.1 255.255.255.0
  ! −− IP Address. 
  ! −− For simplicity keep this address in the same network as the peer.
  ! −− If needed, you can unnumber this to another interface instead.
  encapsulation ppp
  dialer remote−name Smalluser
  ! −− Authenticated remote name of the peer. 
  ! −− Verify that this name exactly matches the authenticated name of the remote.
  dialer string 5554540
  ! −− Number for outbound call. For inbound calls this is not needed.
```

```
 ! −− Multiple dial strings can be specified for the same dialer interface.
  dialer caller 5554540
  ! −− CLID information used for binding. 
  dialer pool 10
  !−− Member of dialer pool 10.
  !−− The dialer interface can only be a member of 1 pool(the reverse is not true).
  dialer−group 1
  ! −− Interesting traffic is defined by dialer−list 1.
!
interface Dialer2
  ip address 2.2.2.2 255.255.255.0
  encapsulation ppp
  dialer remote−name Mediumuser
  !−− Note that the remote−name is different from the other profiles.
  !−− Do not configure two dialer profiles with the same remote−name.
  dialer string 5554541
  dialer caller 5554541
  dialer load−threshold 50 either
  ! −− Load threshold (50/255=20%) for multilink ppp.
  dialer pool 20
  dialer−group 2
 ppp multilink
  ! −− Dialer 2 can perform Multilink PPP.
!
interface Dialer3
  ip address 3.3.3.3 255.255.255.0
  encapsulation ppp
  dialer remote−name Poweruser
  dialer string 5554542 class Eng
  !−−− Dial 5554542 and use the map−class named "Eng" (defined below).
  dialer caller 5554542
  dialer hold−queue 10
  dialer load−threshold 80
  ! −− Load threshold (80/255=32%) for multilink ppp.
  dialer pool 30
  dialer−group 2
 ppp multilink
 ! −− Dialer 3 can perform Multilink PPP.
!
map−class dialer Eng
```
!−−− Map−class named "Eng" that was used with the dialer string in Dialer3.

isdn speed 56

**Note:** Configure a dialer interface for every remote device you need to connect to.

#### **Minimum Commands Needed to Configure the Dialer Interface:**

- Use the **dialer remote−name** *user−name* command to specify the remote destination. This is the remote router name passed for authentication.
- Use the **dialer string** *string* command to specify the number to dial (for outbound calls). If necessary, you can configure a map−class.
- Use the **dialer caller** *lookup* command to specify the CLID of the peer.
- Use the **dialer pool** *number* command to bind a dialer interface to a dialer pool. Note that a dialer interface can only be associated with one dialer pool, but a dialer pool can be associated with many dialer interfaces.
- The **dialer−group** *group−number* command is used to reference a dialer list which defines the "interesting" traffic.

**Note:** The **dialer−list dialer−group protocol** *protocol−name* **{permit | deny | list** *access−list−number***}** command specifies a protocol or an access list number that defines "interesting" packets to trigger a call.

#### **Configuring the map−class dialer Command**

You can use the **map−class dialer** *class−name* command to specify a map−class and enter the map−class configuration mode. The table below shows the options:

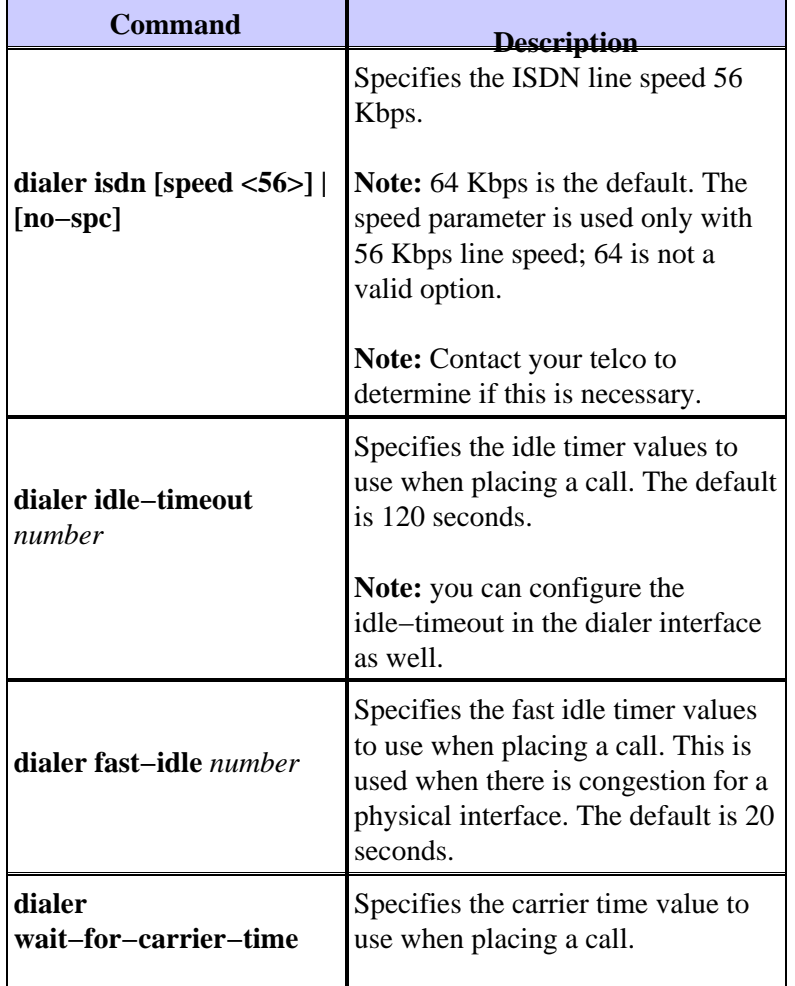

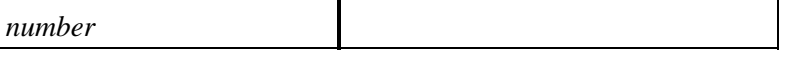

**Note:** Some of the dialer commands shown above can be configured under the dialer interface or the map−class directly. The same command may appear more than once, possibly with different parameters. The order of precedence is from highest to lowest:

- map−class parameters
- interface parameters

### **Configuring Physical Interfaces**

Use the **dialer pool−member** *number* command to assign a physical interface to a dialer pool. You can assign an interface to multiple dialer pools by using this interface configuration command to specify several dialer pool numbers.

Use the *priority* option of this command to set the interface's priority within a dialer pool.

```
interface BRI0
   no ip address
    encapsulation ppp
  ! −− Specify that the default encapsulation for this interface is ppp.
    ! −− Although BRI0 employs ppp encapsulation, the actual encapsulation
    ! −− running over the B−channels are determined by the one configured 
    ! −− on the dialer profile bound to this interface.
    dialer pool−member 10 priority 100
    ! −− BRI 0 is a member of pool 10.
\blacksquare interface BRI1
   no ip address
    encapsulation ppp
    dialer pool−member 10 priority 50
! −− BRI 1 is a member of pool 10.
    ! −− Note that the priority is less than BRI 0.
    dialer pool−member 20 priority 100
! −− BRI 1 is a member of pool 20.
    ! −− Note that the priority is higher than BRI 2.
1
   interface BRI2
   no ip address
    encapsulation x25
  ! −− Although BRI2 employs X25 encapsulation, 
    ! −− the actual encapsulation running over the B−channels 
    ! −− are determined by the one configured on the dialer profile
   ! -- bound to this interface.
    dialer pool−member 10 priority 10
    ! −− BRI 1 is a member of pool 10.
    ! −− Note that the priority is less than BRI 0 and BRI 1.
    dialer pool−member 20 priority 50
    ! −− BRI 2 is a member of pool 20.
```

```
 ! −− Note that the priority is lower than BRI 1.
 dialer pool−member 30
 ...
 ...
 ...
```
**Note:** If you cannot do CLID or DNIS−based binding, you must configure the commands **encapsulation ppp**, **ppp authentication chap | pap [callin]** and **ppp multilink** (if applicable) under the physical interface.

**Parameter Description** *number* Sets the dialer pooling number. This is a decimal value from 1 to 255. **priority** *number* Sets the priority of the physical interface within the dialer pool. Interfaces with a priority number are selected first for dial out. This is a decimal value from 1 to 255. A larger value indicates a higher priority. This is only needed if there is contention on physical interfaces for outbound calls. **min−link** *number* ISDN B channels on an interface reserved for this dialer pool. This is a number from 1 to 255. This can be used as a simple channel reservation system. **max−link number** Sets the maximum number of ISDN B channels on an interface reserved for this dialer pool. This is a number from 1 to 255.

The **dialer pool−member** optional command parameters include:

#### **Dialer Profile Sample Configuration**

For a comprehensive sample configuration using dialer profiles, refer to Configuring ISDN DDR with Dialer Profiles.

For non−PPP configuration examples, refer to the following documents:

- HDLC: ISDN DDR using HDLC Encapsulation with Dynamic Multiple Encapsulations
- X.25 and Frame Relay: Dynamic Multiple Encapsulations for Dial−In over ISDN

#### **Tuning and Optional Commands**

Refer to the document Peer−to−Peer DDR with Dialer Profiles Commands for more information on tuning and optional commands.

## **Verifying Dialer Profiles Operation**

The **show interface dialer1** command displays information on incoming and outgoing calls:

Router# **show interfaces dialer1 Dialer1 is up, line protocol is up (spoofing)** ! −− The dialer interface is up/up(spoofing).

```
! −− Dialer interface is always up(spoofing) so that the route 
! −− to the dialer interface remains in the routing table.
! −− Refer to the Note below.
   Hardware is Unknown
   Internet address is 1.1.1.1/24
   ! −− IP address for the dialer interface.
  MTU 1500 bytes, BW 64 Kbit, DLY 20000 usec, rely 255/255, load 1/255
   Encapsulation PPP, loopback not set
   ! −− Encapsulation on the dialer interface.
  DTR is pulsed for 1 seconds on reset
   Interface is bound to BRI0:1
   ! −− This dialer is bound to 1 B−channel. 
  Last input 00:00:38, output never, output hang never
  Last clearing of "show interface" counters 00:05:36
   Queueing strategy: fifo
   Output queue 0/40, 0 drops; input queue 0/75, 0 drops
   5 minute input rate 0 bits/sec, 0 packets/sec
   5 minute output rate 0 bits/sec, 0 packets/sec
      38 packets input, 4659 bytes
      34 packets output, 9952 bytes
Bound to:
BRI0:1 is up, line protocol is up
! −− B−channel to which Dialer1 is bound to.
  Hardware is BRI
  MTU 1500 bytes, BW 64 Kbit, DLY 20000 usec, rely 255/255, load 1/255
  Encapsulation PPP, loopback not set, keepalive not set
   Interface is bound to Dialer1 (Encapsulation PPP)
   ! −− Encapsulation applied by the dialer profile.
  LCP Open, multilink Open
  Last input 00:00:39, output 00:00:11, output hang never
   Last clearing of "show interface" counters never
   Queueing strategy: FIFO
   Output queue 0/40, 0 drops; input queue 0/75, 0 drops
   5 minute input rate 0 bits/sec, 0 packets/sec
   5 minute output rate 0 bits/sec, 0 packets/sec
      78 packets input, 9317 bytes, 0 no buffer
      Received 65 broadcasts, 0 runts, 0 giants, 0 throttles
      0 input errors, 0 CRC, 0 frame, 0 overrun, 0 ignored, 0 abort
      93 packets output, 9864 bytes, 0 underruns
      0 output errors, 0 collisions, 7 interface resets
      0 output buffer failures, 0 output buffers swapped out
      4 carrier transitions
```
**Note:** The dialer interface will always be at least up/up (spoofing). The word spoofing indicates that the line really is not up, but the dialer is forcing the line to masquerade as "up" so that upper level protocols will continue to operate as expected. Spoofing is a state added to allow DDR to work. The interface "dials on demand" in response to packets being routed to it. But because no packets are routed to "down" interfaces, the interface must pretend to be up (spoof) so packets will be routed to it even when it is not connected. Spoofing is the normal state on a dial−on−demand interface.

## **Troubleshooting Dialer Profiles**

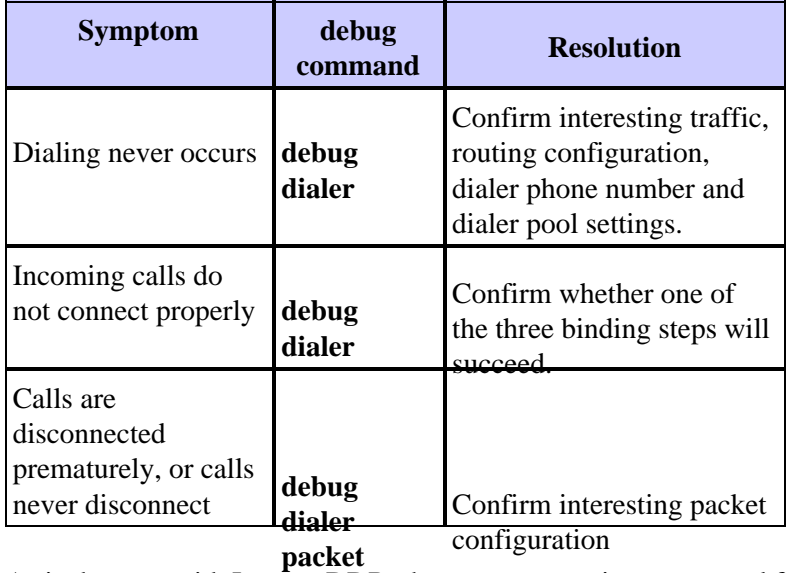

As is the case with Legacy DDR, the most appropriate command for debugging dialer profile problems is **debug dialer**. In the case of a successful call, the debug will not indicate any more than the logged messages already have. In the case of a failure, there are a number of problems that can be the cause.

### **Dialing Never Occurs**

Turn on **debug dialer** and generate interesting traffic to the peer. The router should attempt to dial. The following is an example output:

maui−soho−01#**ping 10.1.1.1** Type escape sequence to abort. Sending 5, 100−byte ICMP Echos to 10.1.1.1, timeout is 2 seconds: \*Mar 1 00:24:47.242: BR0 DDR: rotor dialout [priority] \*Mar 1 00:24:47.250: BR0 DDR: Dialing cause ip (s=192.168.1.1, d=10.1.1.1) **\*Mar 1 00:24:47.250: BR0 DDR: Attempting to dial 5551111**

Check to see if **debug dialer**generates any debug output. If there is no **debug dialer** output at all, or if binding fails, this is most likely because the IP packet you are sending is not even routed to the Dialer interface. Follow the procedure below. For more information on binding, refer to the Dialing Out section of this document.

#### **Troubleshooting Binding Issues for Outbound Calls**

Follow these steps to troubleshoot binding issues for outbound calls.

1. If the dialer profile is not associated with a dialer pool, debug dialer will indicate the following for an outbound call:

\*Mar 1 07:20:45.676: Di15: Cannot place call, no dialer pool set

**Solution:** Configure the **dialer pool** command on the dialer interface.

2. If the physical interface is not associated with any pool, the debug message on the calling router will be the same as in the case where no more physical interfaces are available, causing the fast idle timer to trigger

**Solution:** Configure the **dialer pool−member** command on the physical interface to associate it to a dialer pool

#### **Troubleshooting Routing Issues for Outbound Calls**

Once you have verified that the dialer pool configuration is correct:

- 1. Verify that IP is configured on the Dialer interface. You should either have an ip address on the interface or **ip unnumbered** *type number* (where *type number* is another interface on which the router has an assigned IP address) or **ip address negotiated**.
- 2. Check whether the command ip routing is configured. When you look at your configuration using the **show running−config** command, you should not see the command **no ip routing**configured.
- Ensure that there is a static route pointing at the Dialer interface. The following example is a static 3. route for 172.22.53.0/24 with next hop Dialer 1:
- maui−soho−01(config)#**ip route 172.22.53.0 255.255.255.0 dialer 1** Verify that the dialer interface is not in shutdown state. Use the **show interface dialer** *interface* 4. command to verify the interface is up/up or check to see if **no shutdown** exists under the dialer interface configuration.

#### **There is Debug Output, but No "Attempting to Dial" Message**

In this case, there is probably an IP packet routed to the interface, but the router discards it and does not initiate the call for some reason. Look at the **debug dialer** output in order to find out why the call attempt is not made. Below are some problems indicated by **debug dialer** and their possible reasons:

#### **Example 1**

\*Mar 1 00:07:22.255: Di1 DDR: ip (s=10.1.0.1, d=192.168.201.1), 100 bytes, outgoing uninteresting (no dialer−group defined).

There is no dialer−group configured on the Dialer interface. Add a dialer−group as in the following example:

```
 interface Dialer1
       dialer−group 1
```
#### **Example 2**

\*Mar 1 00:08:24.919: Di1 DDR: ip (s=10.1.0.1, d=192.168.201.1), 100 bytes, outgoing uninteresting (dialer−list 1 not defined).

There is a dialer−group statement on the Dialer interface, but the dialer−list referred to does not exist. Configure the dialer−list as in the following example:

dialer−list group−number protocol ip permit

**Note:** the value for group−number should be the same as the one configured in **dialer−group** *group−number* . In this example, configure **dialer−list 1**.

#### **Example 3**

\*Mar 1 00:25:32.551: Di1 DDR: ip (s=10.1.0.1, d=192.168.201.1), 100 bytes, outgoing interesting (ip PERMIT) \*Mar 1 00:25:32.555: Di1 DDR: No free dialer − starting fast idle timer. In this case, the outgoing packet is to be considered interesting enough to bring up the link, but there is no physical interface available to place the call. Make sure that **dialer pool−member** *number* is configured in the physical interface and **dialer pool** *number* is configured in the Dialer interface. Example:

```
interface BRI0
      dialer pool−member 1
      !
     interface Dialer1
      dialer pool 1
```
Also, verify that the physical interface is not in shutdown state. Use the **no shutdown** command on the physical interface.

#### **Example 4**

```
*Mar 1 00:37:24.235: Di1 DDR: ip (s=10.1.0.1, d=192.168.201.1), 
      100 bytes, outgoing interesting (ip PERMIT)
     *Mar 1 00:37:24.239: Di1 DDR: Cannot place call, no dialer string set.
```
In this case, no **dialer string** *dial−string* is configured on the Dialer interface. The router wants to place a call but does not know the number to call. Define a dialer−string:

```
interface Dialer1
     dialer string 8134
```
### **Incoming Calls Do Not Connect Properly**

A call failure with dialer profile may be due to problems binding the physical interface with the dialer interface for that call. Verify that the router meets one of the conditions for binding as described in section Dialing In above. Follow the steps below:

1. If the dialer profile is not associated with a dialer pool, debug dialer indicates the following for an inbound call:

\*Mar 1 11:51:24.873: BRI0:1: Authenticated host HQ−NAS with no matching dialer profile

**Solution:** Configure the **dialer pool** command on the dialer interface.

2. Remember that there are four attempts to bind. Assuming that we have more than one dialer profile, the CLID and DNIS bind attempt fails and PPP authentication is not configured (pre−empting the possibility of the fourth test). The following **debug dialer** message will be generated on the called router.

\*Mar 1 11:59:36.521: ISDN BR0:1: Incoming call rejected, unbindable

**Solution:** Configure **ppp authentication chap | pap [callin]** on the physical interface.

3. If PPP authentication is enabled on the physical interface, then the fourth attempt to bind will proceed. The router will use the authenticated username to attempt to bind to one of the dialer interfaces in the dialer pool. If that attempt fails, the following debug will be seen on the called router:

```
*Mar 1 12:03:32.227: BRI0:1: 
Authenticated host HQ−NAS with no matching dialer profile
```
**Solution:** Configure the **dialer remote−name** command on the dialer interface. The name specified must exactly match the username provided by the remote router for authentication. In this example, the authenticated username is HQ−NAS.

### **Calls are Disconnected Prematurely, or Calls Never Disconnect**

If the call disconnects unexpectedly or the call never disconnects, check the dialer idle−timeout and interesting traffic definition. You can use the **debug dialer packet** command to see if a particular packet is interesting or not. For example:

```
Apr 26 01:57:24.483: Di1 DDR: ip (s=192.168.1.1, d=224.0.0.5), 64 bytes,
 outgoing uninteresting (list 101)
Apr 26 01:57:26.225: Di1 DDR: ip (s=192.168.1.1, d=10.1.1.1), 100 bytes,
 outgoing interesting (list 101)
```
In the above example, Open Shortest Path First (OSPF) hellos are uninteresting per access−list 101, while the second packet is interesting per access−list 101.

- Adjust the **dialer idle−timeout** in the dialer interface configuration. The default is 120 seconds, but 1. you may wish to raise or lower this value depending on your needs.
- 2. Change the interesting traffic definition (configured with the **dialer–list** command). If the call disconnects prematurely, you may wish to define the interesting traffic more loosely. If the call never disconnects, change your interesting traffic definition to be more restrictive. For example, you can define routing protocol traffic as uninteresting. Here is a sample interesting traffic definition:

access−list 101 remark Interesting traffic for dialer−list 1 access−list 101 deny ospf any any !−−− Mark OSPF as uninteresting. This will prevent OSPF hellos !−−− from keeping the link up. access−list 101 deny udp any any eq ntp !−−− Define ntp traffic as NOT interesting. !−−− This will prevent periodic ntp traffic from keeping the !−−− link up indefinitely. access−list 101 permit ip any any !−−− All other IP traffic is interesting. Change this depending on your !−−− traffic needs. dialer−list 1 protocol ip list 101

For more information, refer to the document Dialup Technology: Overviews and Explanations.

## **Related Information**

- **Configuring ISDN DDR with Dialer Profiles**
- **Configuring a Router to Dial Multiple Sites using ISDN BRI**
- **ISDN BRI Troubleshooting Flowchart**
- **Dial−on−Demand Routing Configuration**
- **Technical Support & Documentation − Cisco Systems**

Contacts & Feedback | Help | Site Map

© 2014 − 2015 Cisco Systems, Inc. All rights reserved. Terms & Conditions | Privacy Statement | Cookie Policy | Trademarks of Cisco Systems, Inc.

Updated: Sep 15, 2005 Document ID: 10219